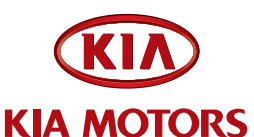

NUMBER DATE GROUP MODEL<br>Engine Sedona **Engine Sedona (VQ)**

**035 November 2007**

### Kia Motors Logo 4/C - Large Technical Service Bulletin

**SUBJECT:**

2006-2007MY Sedona (VQ) P0110/P0128/P0300 Powertrain Control Module Reprogram

This service bulletin provides information related to a Powertrain Control Module (PCM) upgrade for some 2006-2007MY Sedona (VQ) models.

Some 2006 and 2007MY Sedona (VQ) models may exhibit Malfunction Indicator Lamp (MIL) illumination with the following Diagnostic Trouble Codes (DTCs) stored in the Powertrain Control Module (PCM):

•P0110: Intake Air Temperature Circuit Malfunction

•P0128: Engine Coolant Thermostat Stuck Open

•P0300: Random/Multiple Misfire Detected

Note: When retrieved from control units (not yet reprogrammed) in vehicles covered by this TSB, the DTCs listed above are most likely the result of incorrect ECM logic interpretations ("false codes") and typically no actual misfire causing conditions or circuit/component faults exist.

To correct these DTC occurrences, the PCM should be reprogrammed using the GDS download as described in this bulletin.

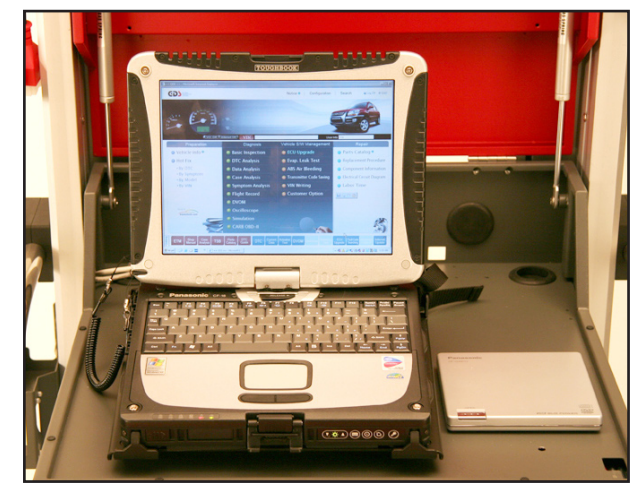

**Note: Global Diagnostic System (GDS) users should access the "Notice" function from the GDS Main Screen for instructions regarding PCM upgrade events.**

**File Under: Engine**

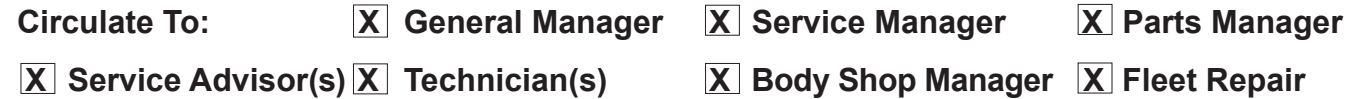

#### Page 2 of 5

### **subject:**

# 2006-2007MY Sedona (VQ) P0110/P0128/P0300 Powertrain Control Module Reprogram

# **\*** NOTICE

- **• A fully charged battery is necessary before PCM upgrade can take place. DO NOT connect a battery charger to the vehicle during PCM upgrade. Make sure the blower motor is 'OFF' during PCM upgrade.**
- **• All PCM upgrades must be done with the ignition key in the 'ON' position.**
- **• Be careful not to disconnect any cables connected to the vehicle or GDS during the PCM upgrade procedure.**
- **• DO NOT start the engine during PCM upgrade.**
- **• DO NOT turn the ignition key 'OFF' or interrupt the power supply during PCM upgrade.**
- **• When the PCM upgrade is completed, turn the ignition key 'OFF' and wait 20 seconds before starting the engine.**
- **• ONLY use approved PCM upgrade software designated for the correct model, year and engine size. Failure to do so may create other driveability issues due to the use of the incorrect PCM calibration.**

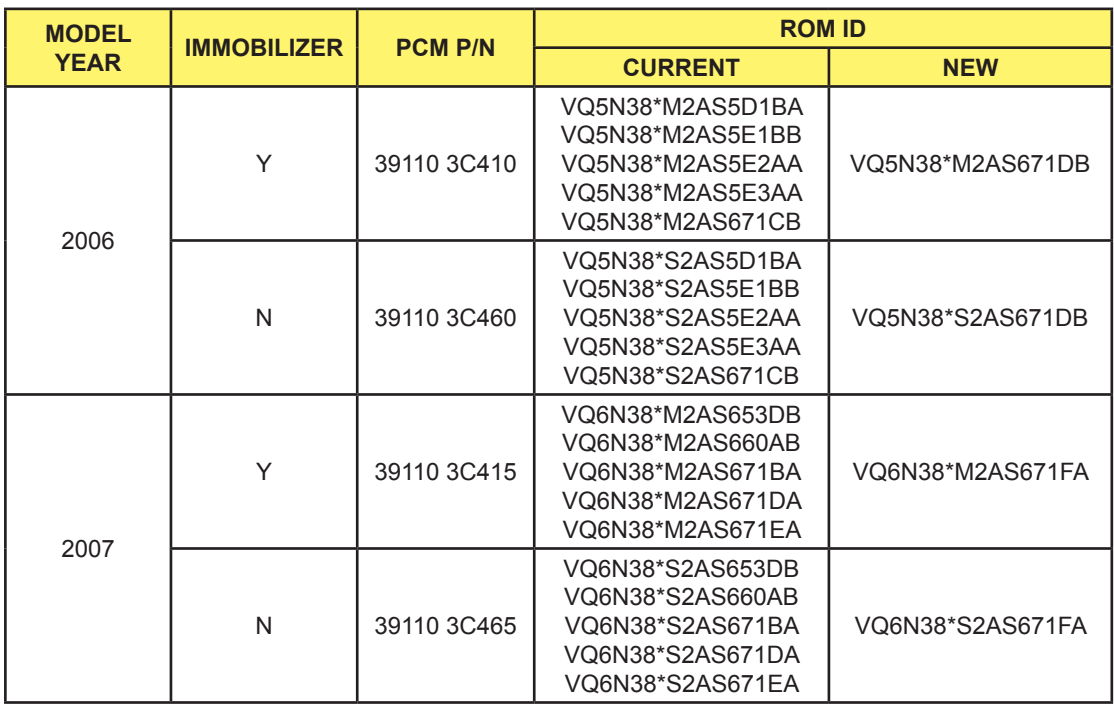

# ROM ID Information Table:

## **subject:**

# 2006-2007MY Sedona (VQ) P0110/P0128/P0300 Powertrain Control Module Reprogram

1. Connect the power supply cable to the GDS tool.

# **\* NOTICE**<br>f attempting to

If attempting to perform the PCM upgrade with the power supply cable disconnected from the GDS tool, be sure to check that the GDS tool is fully charged before PCM upgrade. If the GDS tool is not fully charged, failure to perform the PCM upgrade may occur. Therefore, it is strongly recommended that the power supply connector be connected to the GDS tool.

2. Connect the USB cable between the Vehicle Communications Interface (VCI) and the GDS tool.

# **\* NOTICE**<br>When performin

When performing the PCM upgrade using the GDS tool, wireless communication between the VCI and GDS tool is not available. Therefore, be sure to connect the USB cable between the VCI and the GDS tool.

- 3. Connect the Main 16-pin DLC cable (GHDM – 241000) to the VCI.
- 4. Connect the Main 16-pin DLC cable (GHDM – 241000) to the OBD-II connector, located under the driver's side of the instrument panel.

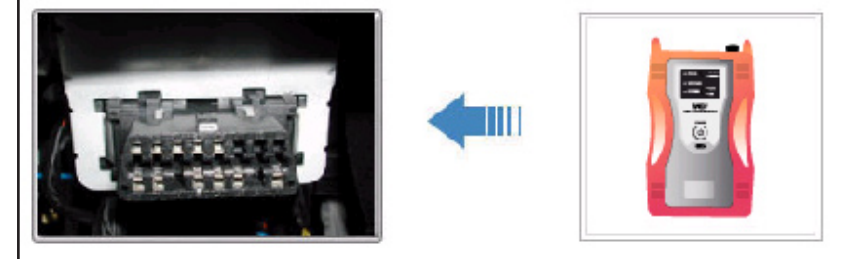

#### Page 4 of 5

## **subject:**

# 2006-2007MY Sedona (VQ) P0110/P0128/P0300 Powertrain Control Module Reprogram

- 5. With the ignition key ON, turn ON the VCI and GDS tool. Access the GDS tools vehicle identification number (VIN) screen and configure the vehicle using the VIN AUTO DETECT Function.
- 6. Once back at the GDS Main Screen, select PCM upgrade from the bottom right-hand corner. Next select **Auto Mode**, Engine.
- 7. Perform the PCM upgrade in accordance with normal GDS tool PCM upgrade procedures.

# **\*** NOTICE

\* NOTICE<br>Do NOT attempt to perform a Manual Mode PCM upgrade unless Auto Mode fails. Always follow the instructions given on the GDS tool in either Auto or Manual mode. See table for Manual Mode passwords.

## \* Manual mode PCM upgrade passwords

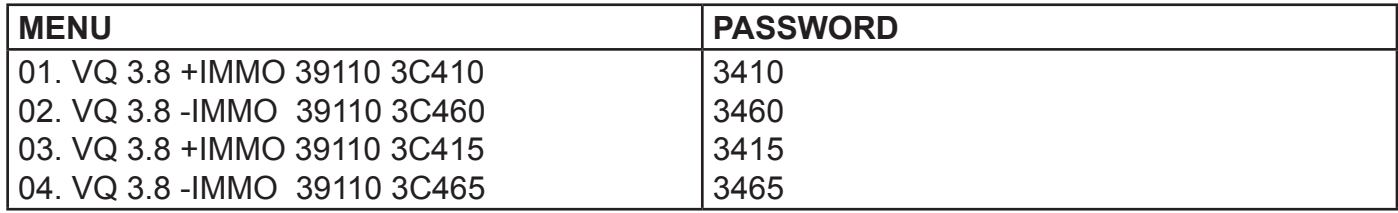

\* Do NOT perform Manual Mode PCM upgrade unless Auto Mode fails.

## **subject:**

## 2006-2007MY Sedona (VQ) P0110/P0128/P0300 Powertrain Control Module Reprogram

- 8. When the GDS tool reports that the PCM upgrade has been successfully completed, click OK, turn OFF the ignition key, **and wait at least 20 seconds before attempting to start the engine.**
- 9. Check for Diagnostic Trouble Codes using the GDS and erase any DTCs stored in the Engine and Transaxle control modules.
- 10. Confirm proper shift points of A/T units after reprogramming to reduce customer complaints of excessive shift shock and improper shift points.

## Affected production range:

2006 and 2007MY Sedona (VQ) vehicles

## warranty claim information:

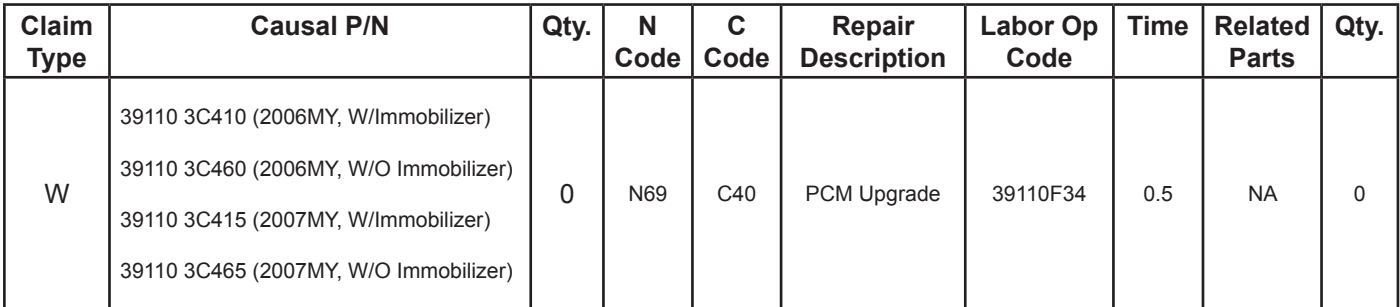

N69: Warning Light On C40: Improper adjustment